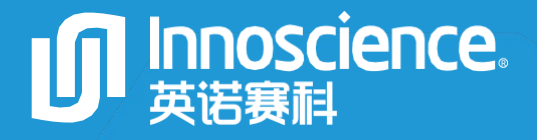

POWER THE FUTURE

# INNELD050A1 Evaluation Board Manual Single Channel LiDAR EVB

———— The Largest 8-inch GaN-on-Si Manufacturer ————

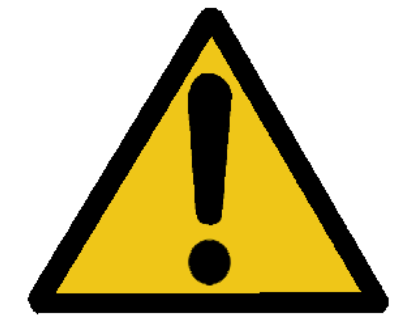

## CAUTION

Please carefully read the following content since it contains critical information about safety and the possible hazard it may cause by

## **A** ELECTRICAL SHOCK HAZARD

There is a dangerous voltage on the demo board, and exposure to high voltage may lead to safety problems such as injury or death.

Proper operating and safety procedures must be adhered to and used only for laboratory evaluation demonstrations and not directly to end-user equipment.

## HOT SURFACE

The surface of PCB can be hot and could cause burns. DO NOT TOUCH THE PCB WHILE OPERATING!!

## **REMINDER**

This product contains parts that are susceptible to electrostatic discharge (ESD). When using this product, be sure to follow antistatic procedures.

## List of Content

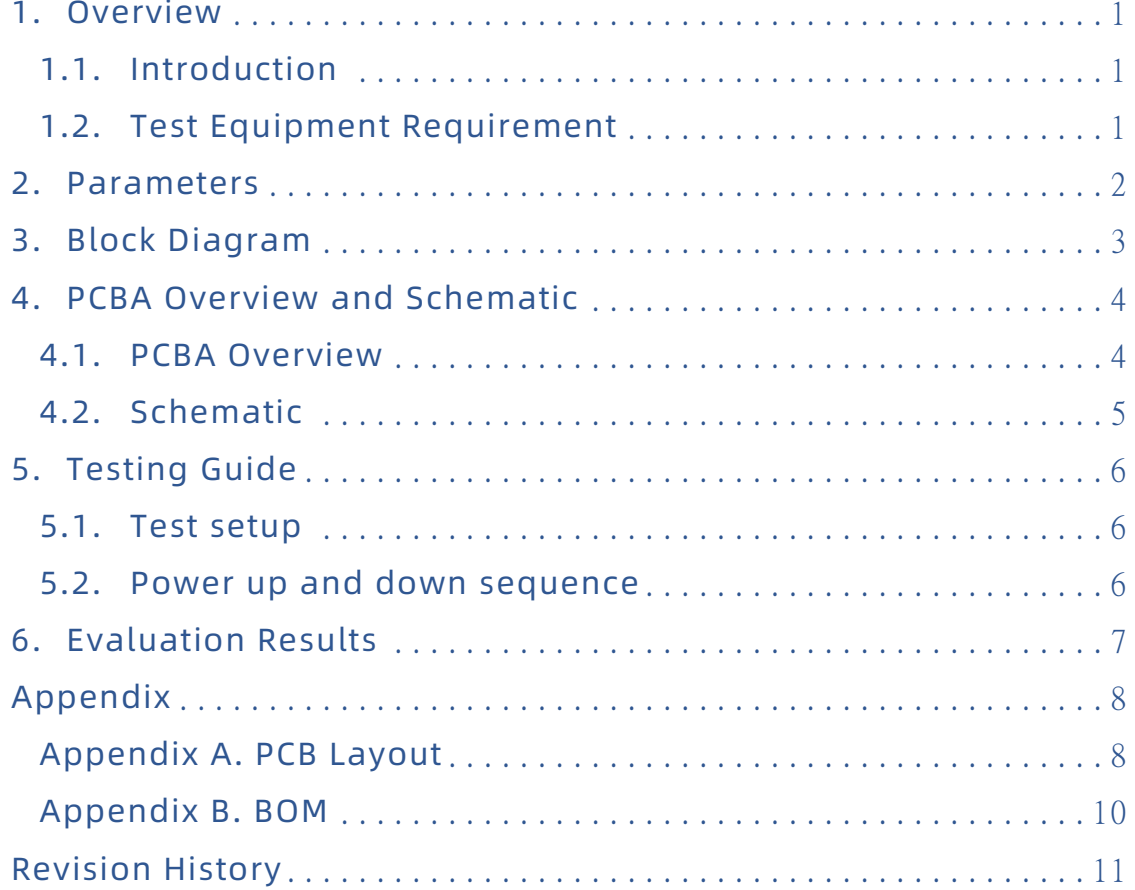

### <span id="page-3-0"></span>1. Overview

#### <span id="page-3-1"></span>1.1. Introduction

INNELD050A1 is a LiDAR evaluation board for generating narrow pulse width (< 2 ns) high current pulses ( $\leq$  50 A) to drive laser diodes. The board uses INN100W08 Enhanced Mode (E-Mode) FET, and INNELD050A1 integrates one GaN devices. For more detailed information about the devices, please visit the Innoscience official website. The INNELD050A1 LiDAR EVB evaluation board adjusts the peak value of the output pulse current by changing the main power supply voltage and adjusts the pulse width of the output pulse current by changing the pulse generated by the signal generator. The measurement interface uses an Oscilloscope voltage probe(≥1GHz) which can realize the measurement of sub-ns waveform, which perfectly demonstrates the ultra-fast switching capability of GaN HEMT, INNELD050A1 The commutator switching transient is <1 ns.

#### <span id="page-3-2"></span>1.2. Test Equipment Requirement

To evaluate the performance properly, you need to prepare the following test equipment:

- 1) MSO54-2GHz-4CH oscilloscope; (bandwidth>1GHz)
- 2) AFG31000 signal generator; (minimum pulse width≤20ns)
- 3) Keithley 2231A-30-3 power supply; (maximum output voltage ≥ 12V)
- 4) IT6513 power supply; (maximum output voltage  $\geq 40V$ )
- 5) 1GHz 300V CATII Probe; (impedance 1MΩ)

## <span id="page-4-0"></span>2. Parameters

#### Table 1 Electrical Characteristic(Ta=25℃)

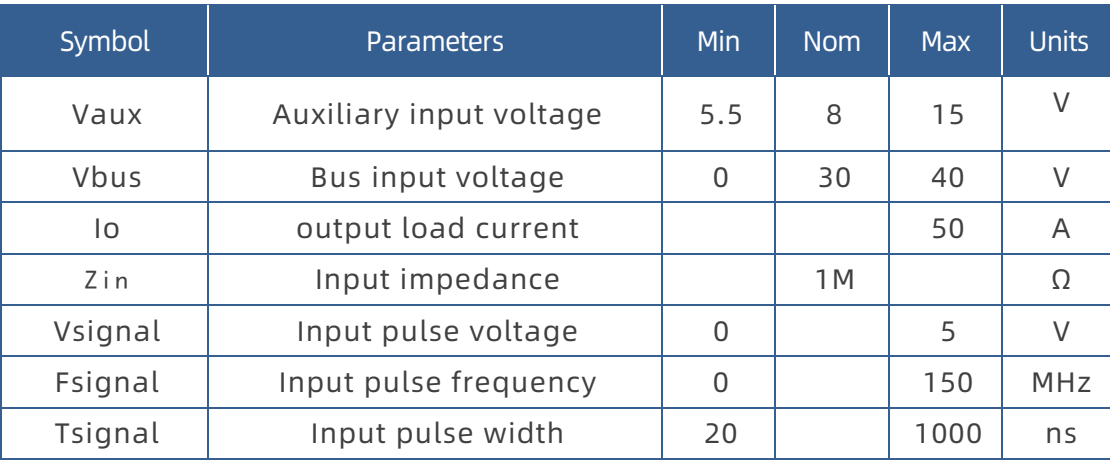

## <span id="page-5-0"></span>3. Block Diagram

The schematic diagram of INNELD050A1 evaluation board is shown in Figure 1. The Pulse input from the signal generator output is passed to the driver. When the input pulse becomes high, the driver opens the INN100W08 and capacitor C1 discharges through the laser diode D1. When the input pulse becomes low, Q1 turns off.

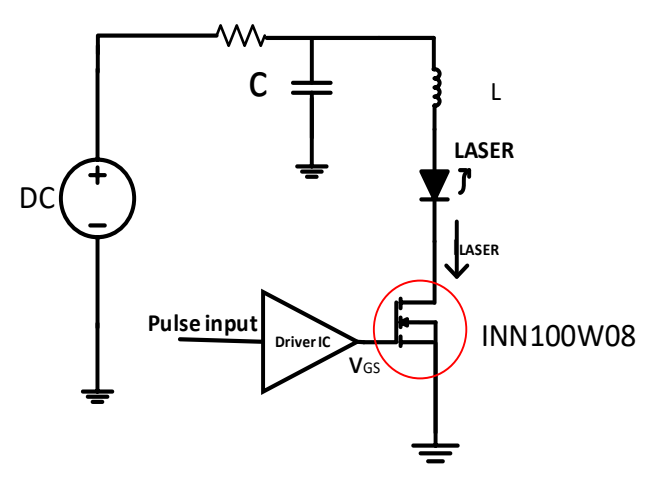

Figure 1 Schematic of LiDAR Application

## <span id="page-6-0"></span>4. PCBA Overview and Schematic

#### <span id="page-6-1"></span>4.1. PCBA Overview

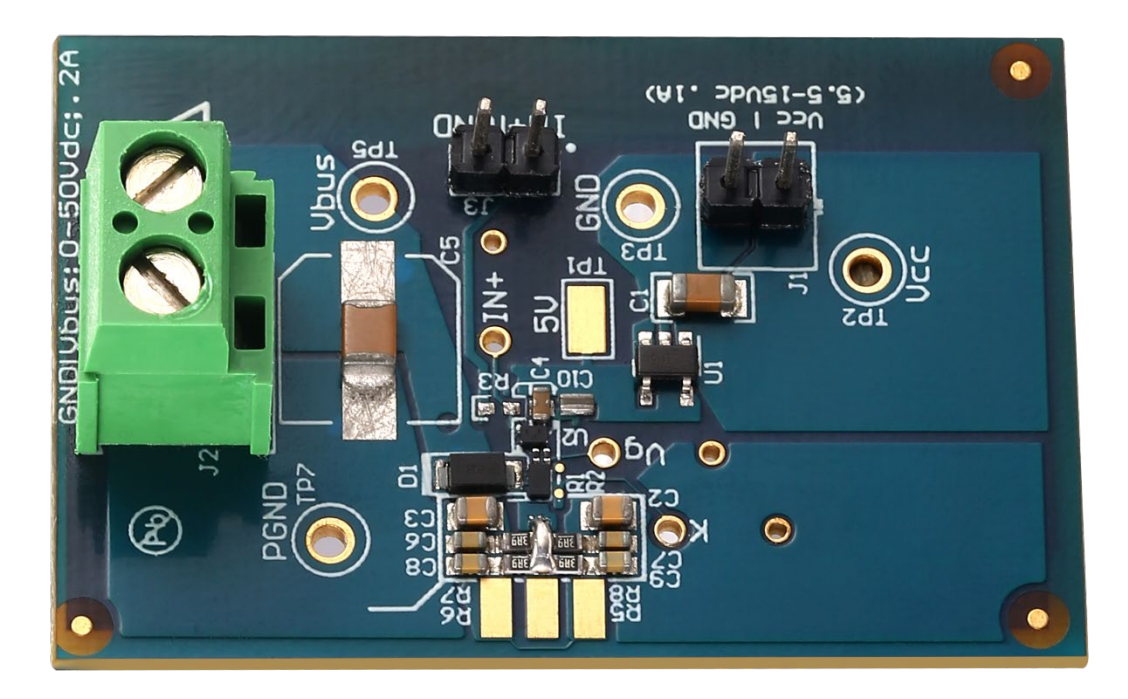

Figure 2 Top view of INNELD050A1

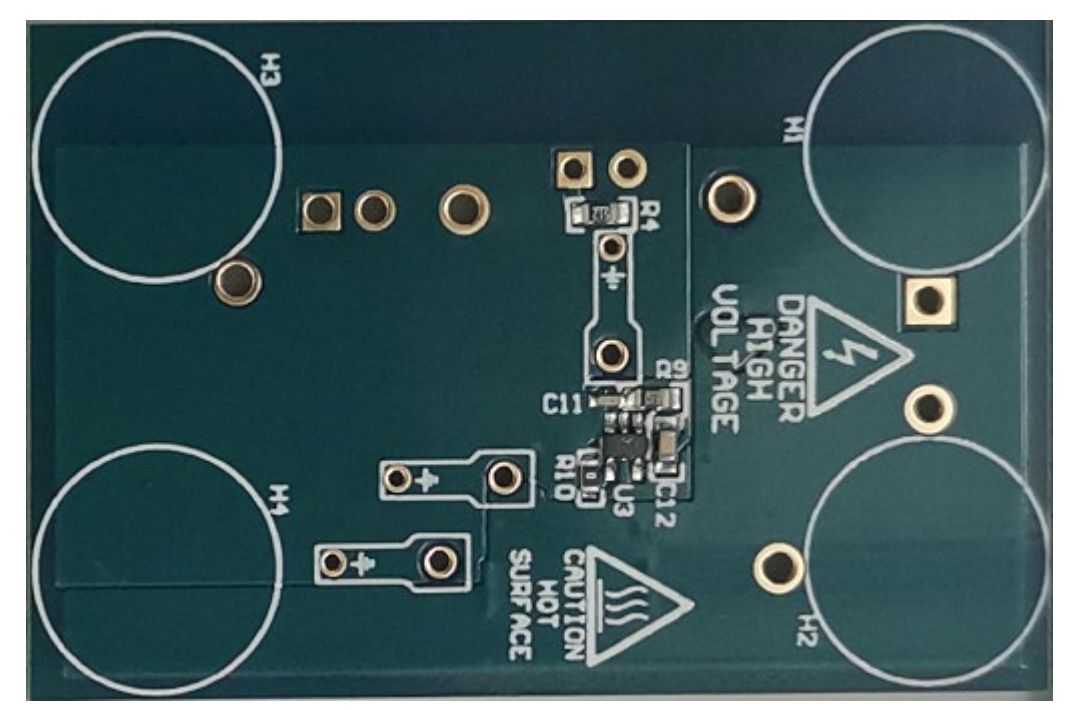

Figure 3 Bottom view of INNELD050A1

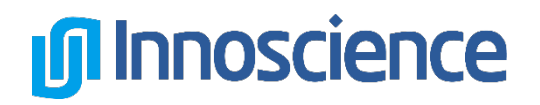

### <span id="page-7-0"></span>4.2. Schematic

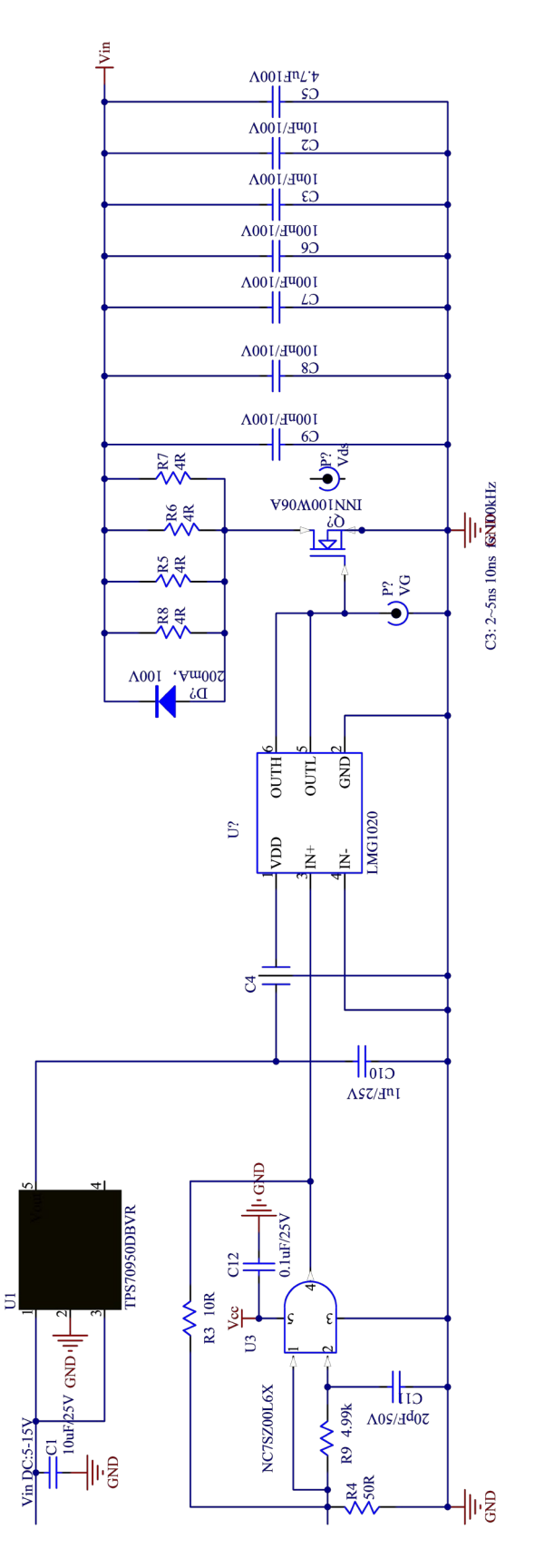

Figure 4 Schematic

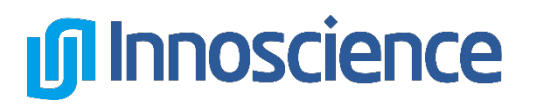

## <span id="page-8-0"></span>5. Testing Guide

#### <span id="page-8-1"></span>5.1. Test setup

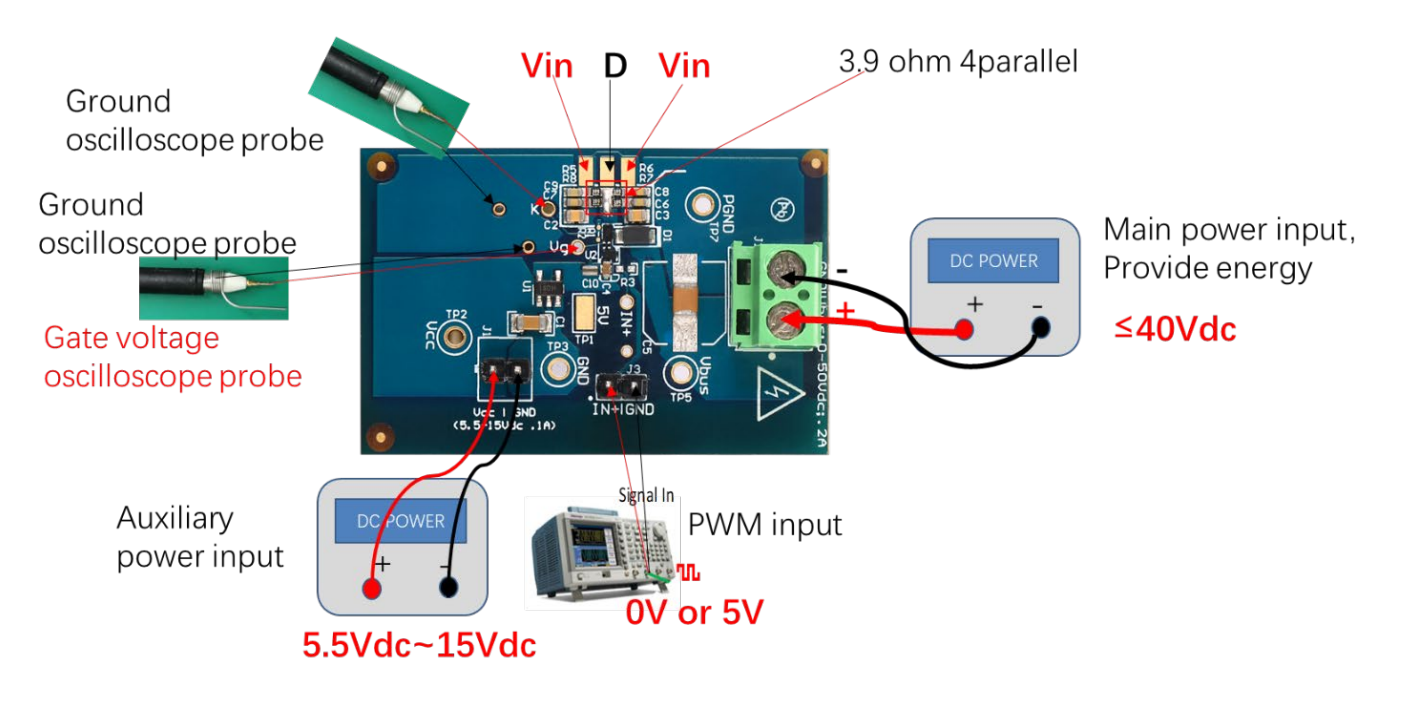

Figure 5 Measurement points

#### <span id="page-8-2"></span>5.2. Power up and down sequence

#### Power on:

- 1. Auxiliary power input:8Vdc. Current limit is greater than 0.5A.
- 2. PWM input: Frequency 100kHz, High:5V ,Low:0V, Width: 5ns (2ns to 20ns).
- 3. Main power input:30Vdc. Current limit is greater than 10A

#### Power off:

- 1. PWM input off.
- 2. Main power input off.
- 3. Auxiliary power input off.

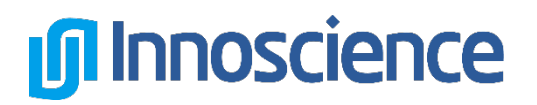

## <span id="page-9-0"></span>6. Evaluation Results

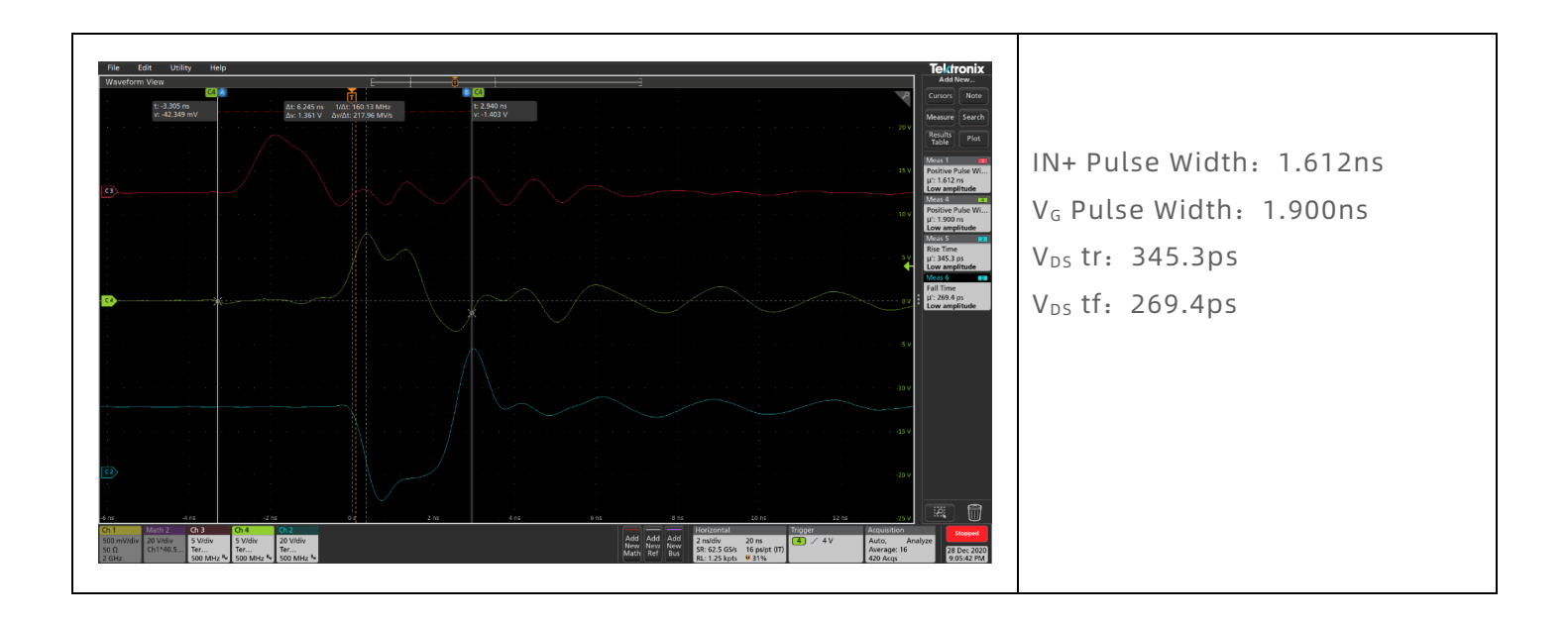

## <span id="page-10-0"></span>Appendix

## <span id="page-10-1"></span>Appendix A. PCB Layout

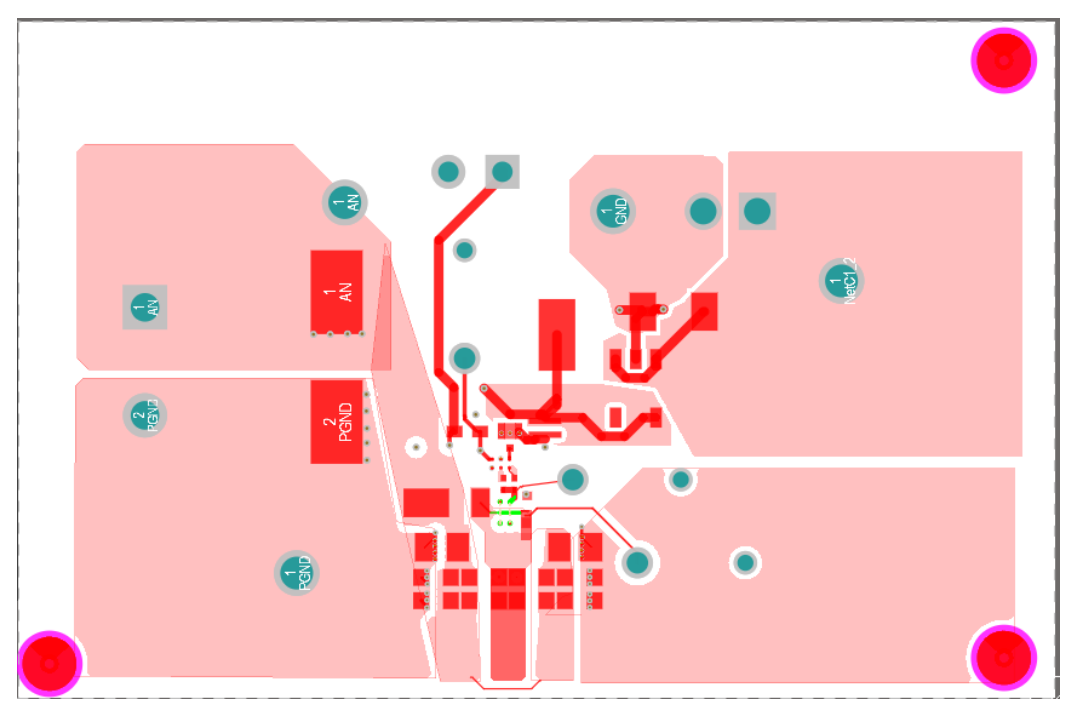

#### Figure 6 The top layer of INNELD050A1

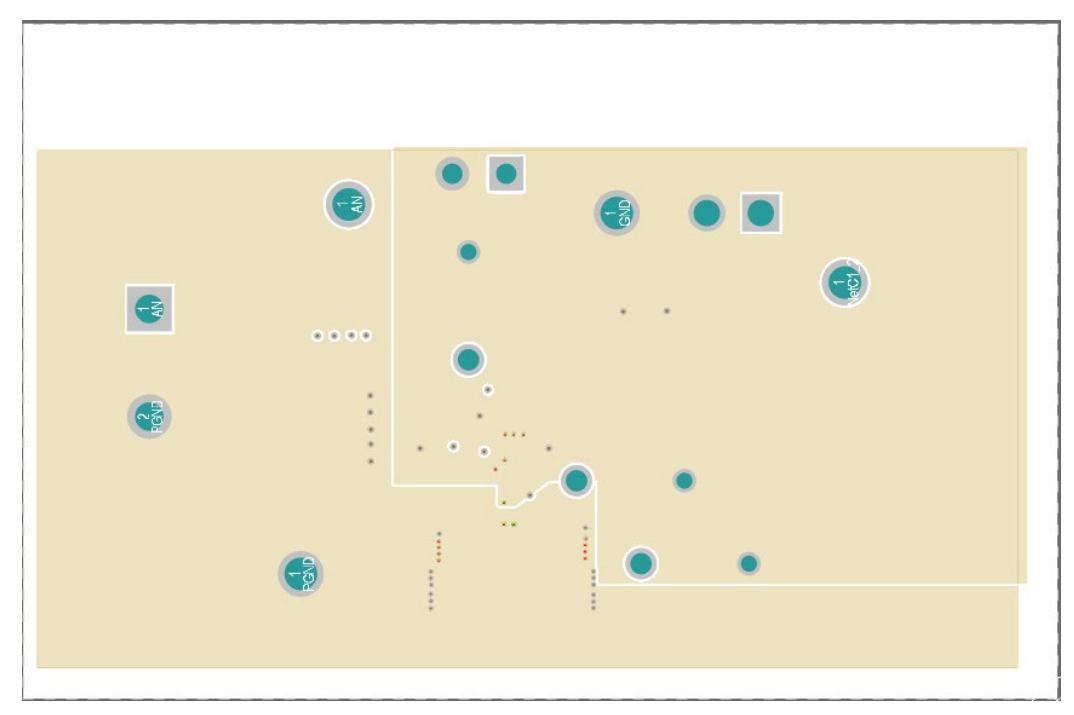

Figure 7 The first middle layer of INNELD050A1

## EVB009-INNELD050A1 Single Channel LiDAR EVB

## **O**Innoscience

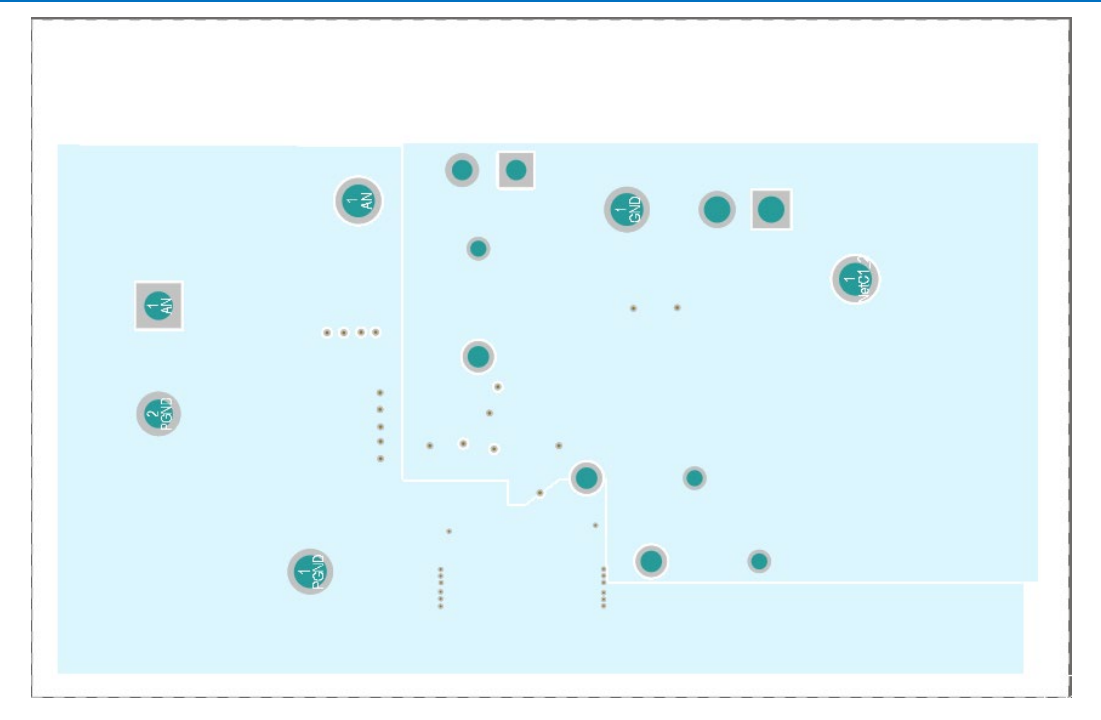

Figure 8 The second middle layer of INNELD050A1

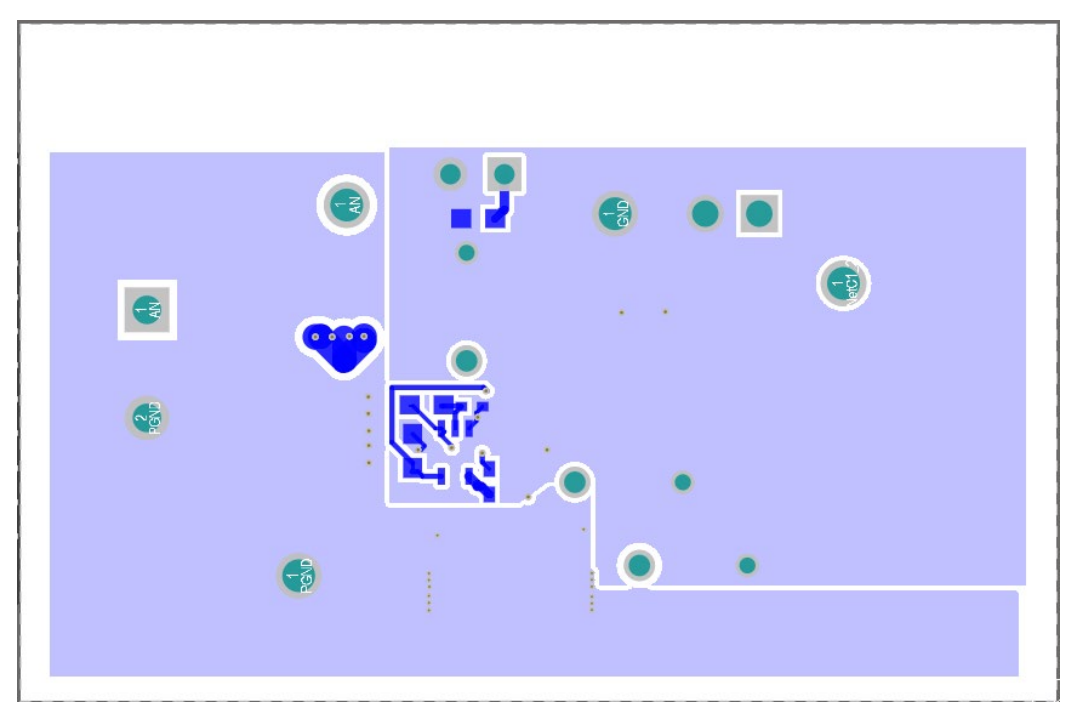

Figure 9 The bottom layer of INNELD050A1

## Appendix B. BOM

#### Table 2 BOM

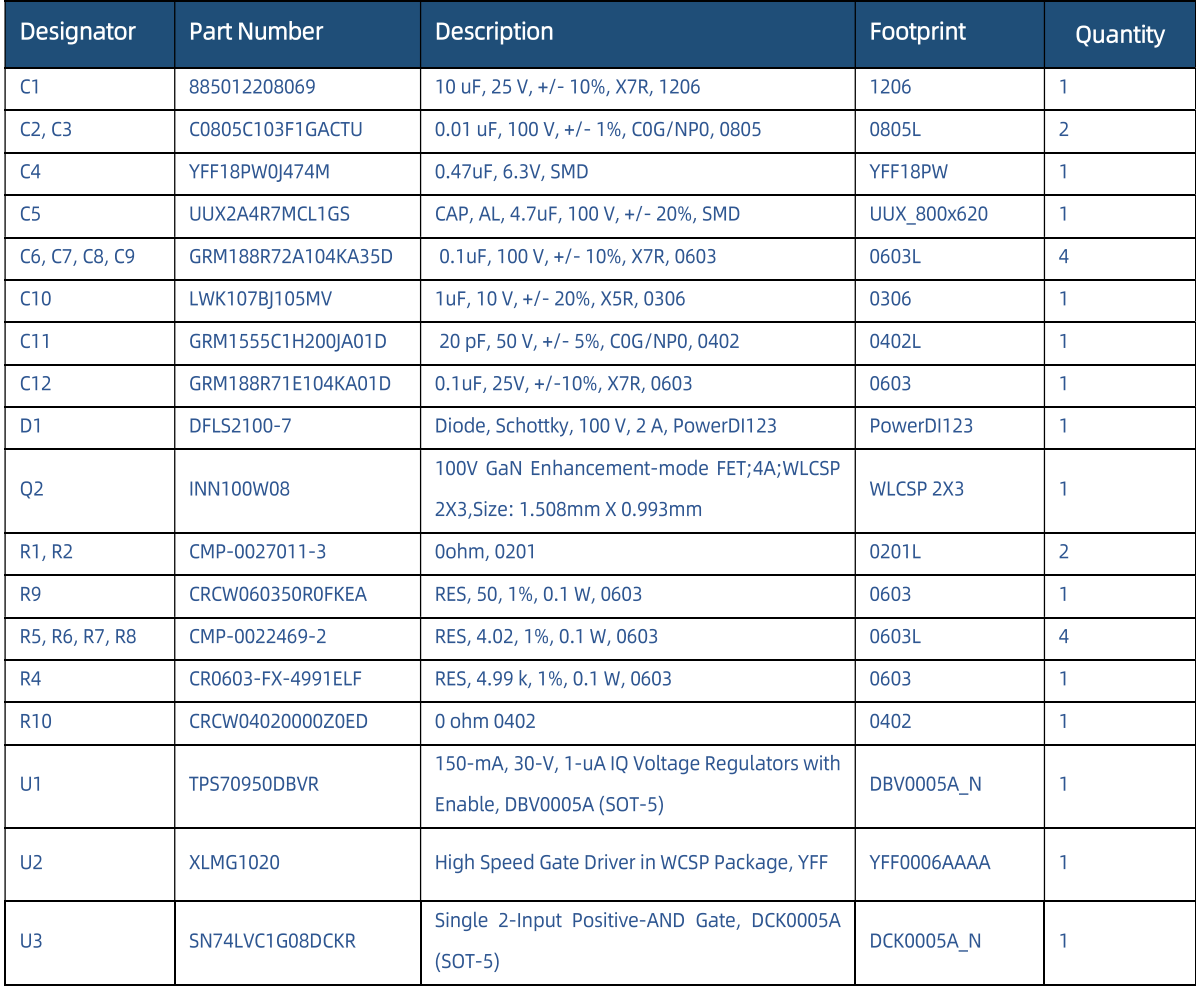

## Revision History

<span id="page-13-0"></span>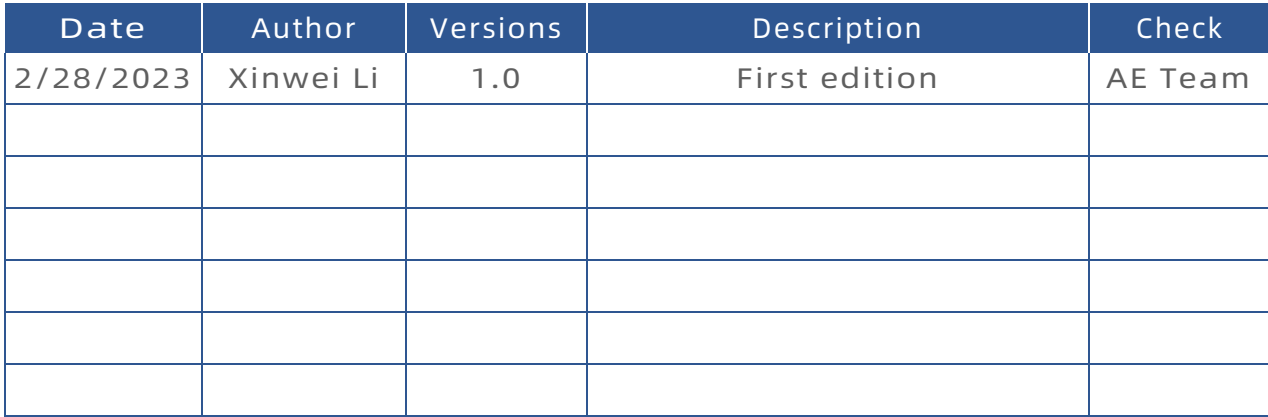

## **A** Note:

There is a dangerous voltage on the demo board, and exposure to high voltage may lead to safety problems such as injury or death.

Proper operating and safety procedures must be adhered to and used only for laboratory evaluation demonstrations and not directly to end-user equipment.

Reminder:

This product contains parts that are susceptible to electrostatic discharge (ESD). When using this product, be sure to follow antistatic procedures.

## ▲

#### Disclaimer:

Innoscience reserves the right to make changes to the products or specifications described in this document at any time. All information in this document, including descriptions of product features and performance, is subject to change without notice. INNOIC ACCEPTSURBIT ACCEPTS NO LIABILITY ARISING OUT OF THE USE OF ANY EQUIPMENT OR CIRCUIT DESCRIBED HEREIN. The performance specifications and operating parameters of the products described in this article are determined in a stand-alone state and are not guaranteed to be performed in the same manner when installed in the customer's product. Samples are not suitable for extreme environmental conditions. We make no representations or warranties, express or implied, as to the accuracy or completeness of the statements, technical information and advice contained herein and expressly disclaim any liability for any direct or indirect loss or damage suffered by any person as a result